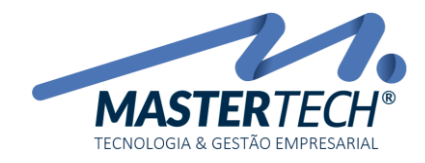

Tela: T0049 Produto: Gregor/Nyxos Versão: 3.00 Tipo: Procedimento

# COMO INCLUIR UM PRODUTO? – BASICO

Este documento mostra o processo de cadastro de produtos no Sistema ERP, utilizando o mínimo de informações necessárias para inclusão.

1 - Acesse a tela T0049 – Cadastro de Produtos/Materiais através do caminho: **CADASTROS >> MATERIAIS >> REVENDA/PRODUTO ACABADO**

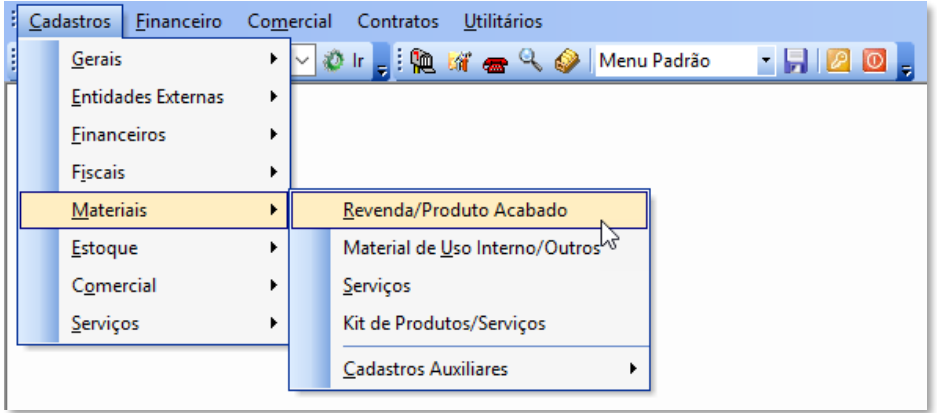

É nesta tela iremos incluir e controlar todos os produtos que sua Empresa trabalha, como sensores, câmeras, equipamentos de CFTV, centrais, baterias e demais itens comercializáveis.

2 - Clique em Incluir

Mastertech Tecnologia & Gestão Empresarial Rua Tenente Cel. João Antônio Ramalho, 523 | Jardim das Américas | Curitiba | PR | 81530-500 41 3083-6500 | suporte@mastertechsistemas.com.br [www.mastertechsistemas.com.br](http://www.mastertechsistemas.com.br/)

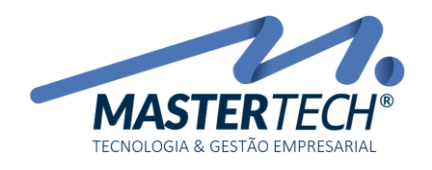

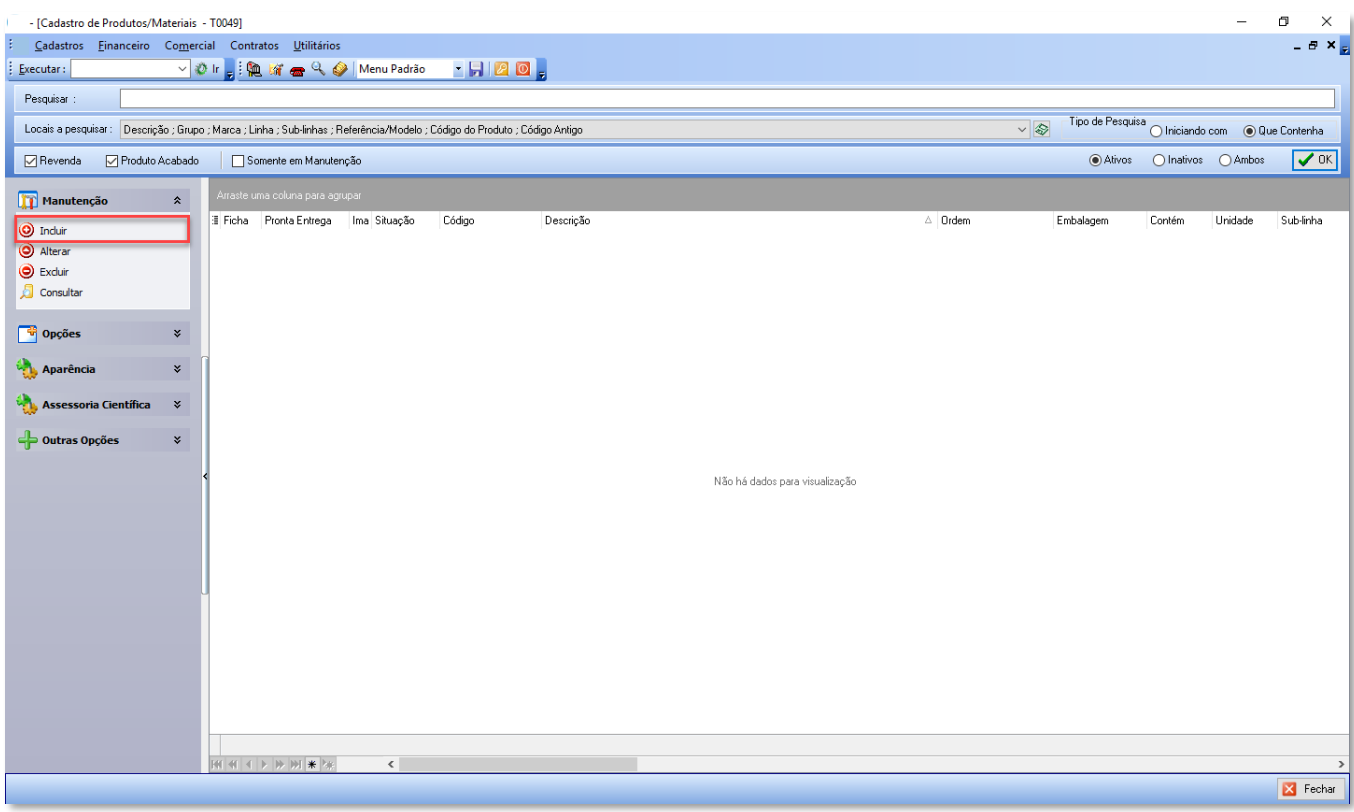

3 – Preencha os campos com as informações relacionadas ao Produto

O campo *Cód. Barras* não deve ser preenchido.

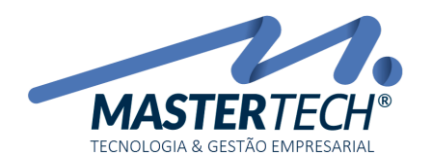

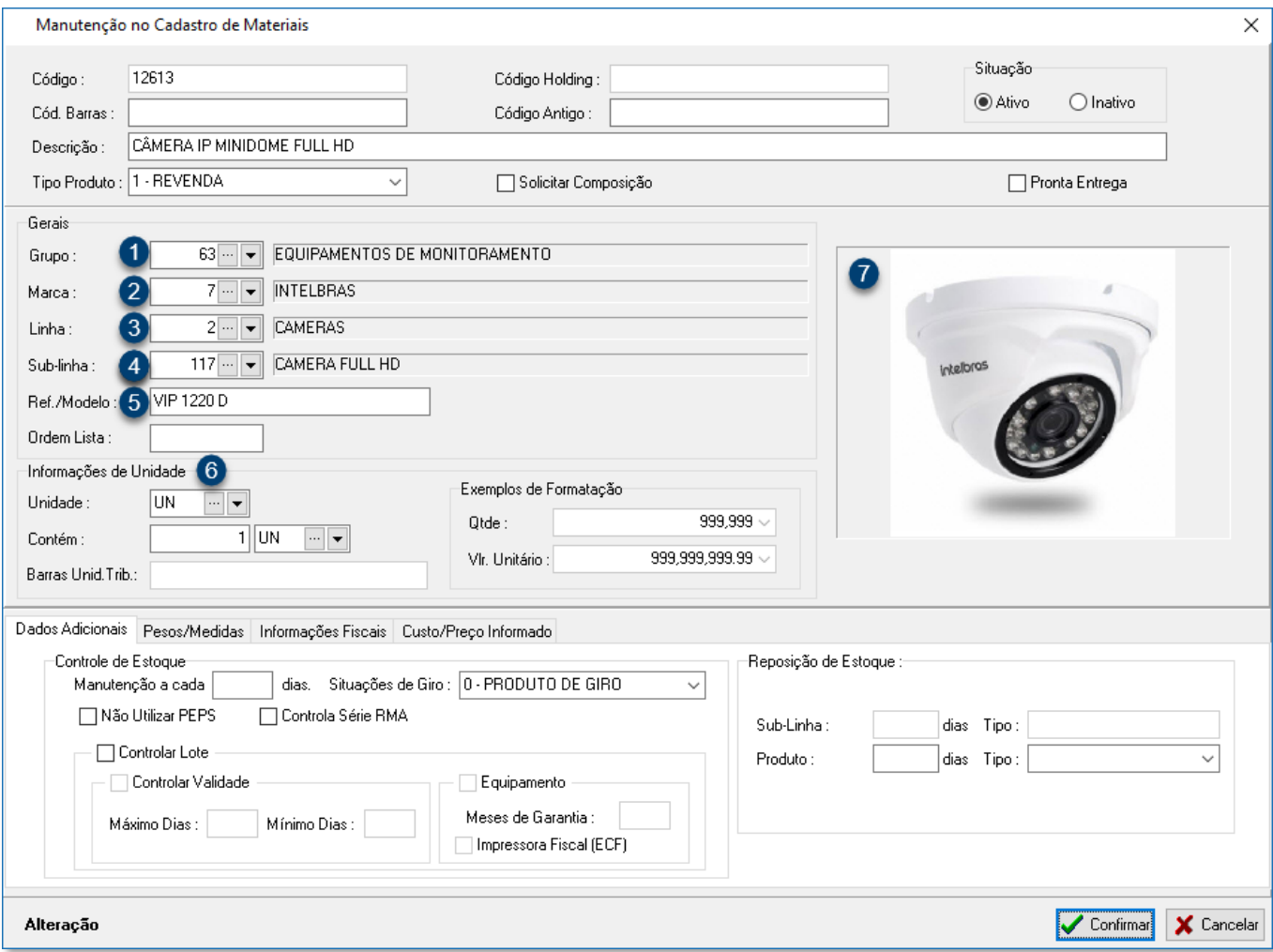

#### 1 – GRUPO

A informação de Grupo serve para determinar um enquadramento geral do produto, neste caso iremos utilizar EQUIPAMENTOS DE MONITORAMENTO, mas poderíamos utilizar outras denominações, como EQUIPAMENTOS DE SEGURANÇA, CFTV ou incluir qualquer outra nomenclatura que for necessário.

Rua Tenente Cel. João Antônio Ramalho, 523 | Jardim das Américas | Curitiba | PR | 81530-500 41 3083-6500 | suporte@mastertechsistemas.com.br [www.mastertechsistemas.com.br](http://www.mastertechsistemas.com.br/)

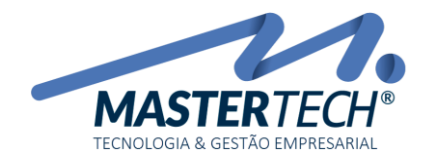

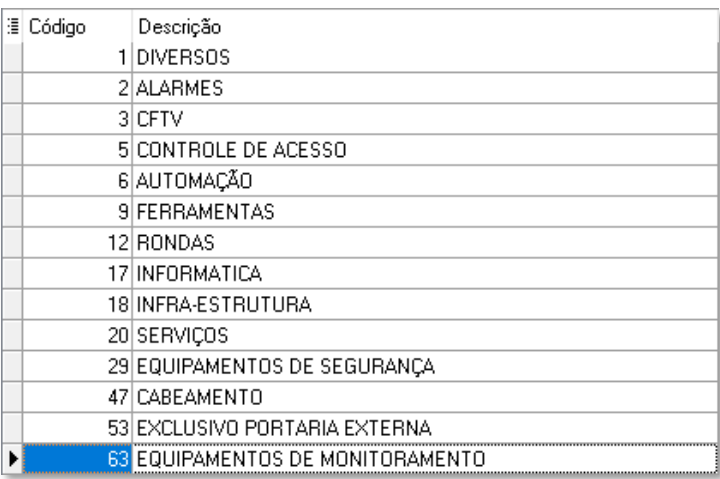

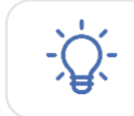

Nós já trazemos diversas opções previamente cadastradas, mas sinta-se à vontade para inserir novas informações.

## 2 – MARCA

Como o próprio nome nos sugere, está é a informação referente a marca do produto que está sendo cadastrado, no caso do nosso exemplo a Marca da nossa câmera é INTELBRAS.

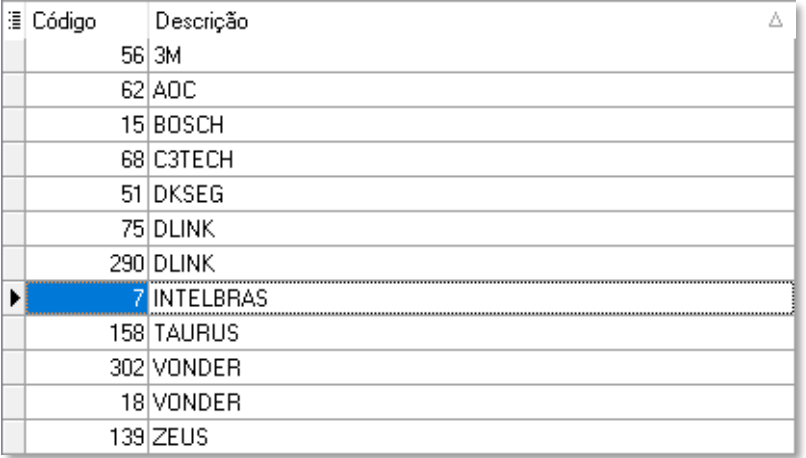

#### $3 - LINHA$

Esta informação refere-se ao tipo de produto que estamos incluindo, no nosso exemplo CAMERAS.

Mastertech Tecnologia & Gestão Empresarial Rua Tenente Cel. João Antônio Ramalho, 523 | Jardim das Américas | Curitiba | PR | 81530-500 41 3083-6500 | suporte@mastertechsistemas.com.br

[www.mastertechsistemas.com.br](http://www.mastertechsistemas.com.br/)

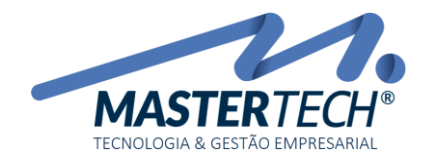

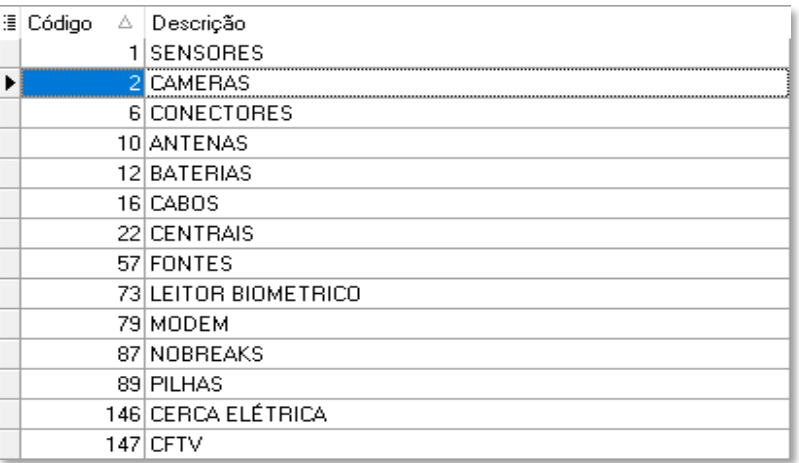

#### 4 – SUB-LINHA

Sub-linha é uma definição mais detalhada da Linha, no nosso exemplo temos a Linha CAMERA e Sub-linha CAMERA FULL HD.

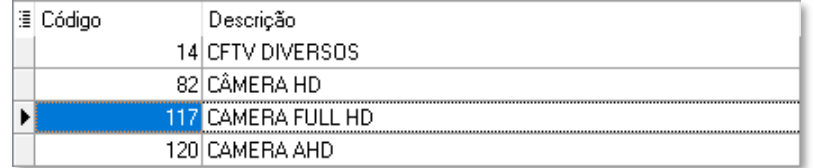

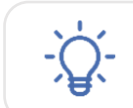

Uma boa definição destas categorias é importante para gerar relatórios mais precisos.

#### 5 – REFERENCIA/MODELO

Não se trata de uma informação de preenchimento obrigatório, mas é importante definir o código de referência do seu produto.

#### 6 – INFORMAÇÕES DE UNIDADE

Essa é a informação de como o seu produto será vendido. No nosso exemplo, nossa Câmera é vendida em UN – Unidade e cada Embalagem contem 01 – Unidade.

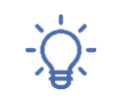

Ver Cadastros Auxiliares para maiores informações.

### 7 – IMAGEM DO PRODUTO

A Imagem do Produto não é de inserção obrigatória.

Clique no espaço destinado a Imagem para inserir uma foto, em formato .jpg, do Produto.

#### Mastertech Tecnologia & Gestão Empresarial

Rua Tenente Cel. João Antônio Ramalho, 523 | Jardim das Américas | Curitiba | PR | 81530-500 41 3083-6500 | suporte@mastertechsistemas.com.br [www.mastertechsistemas.com.br](http://www.mastertechsistemas.com.br/)

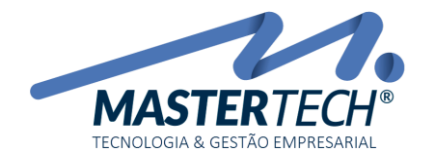

Tela: T0049 Produto: Gregor/Nyxos Versão: 3.00 Tipo: Procedimento

Com as informações acima preenchidas já é possível finalizar o cadastro do produto, porém é importante ressaltar o cadastro da aba Informações Fiscais.

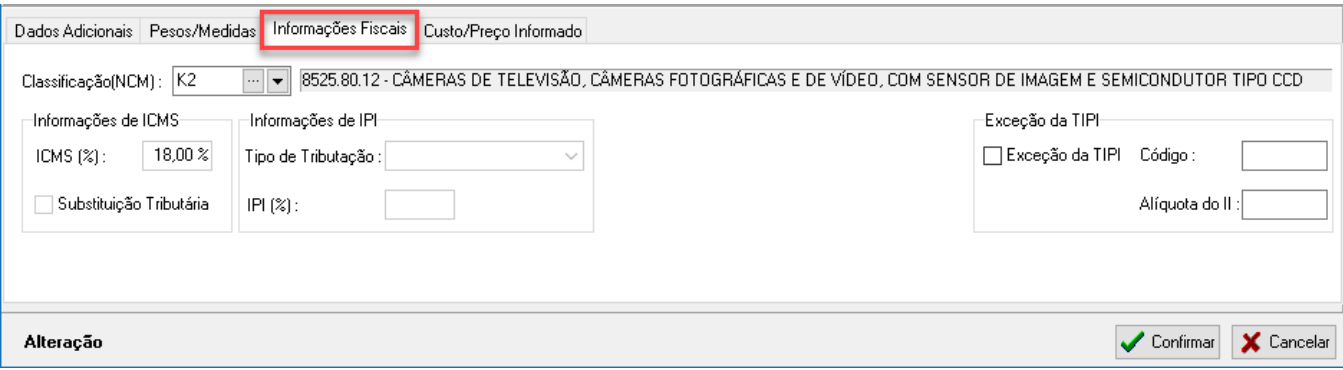

Apesar de não ser de preenchimento obrigatório para a inclusão de produtos, a informação de Classificação (NCM) é fundamental no momento de realizar o faturamento e emissão de notas fiscais.

Por este motivo sugerimos que esta informação seja preenchida no momento da inclusão do produto.

Confirme qual NCM você deve usar com a sua Contabilidade.